**Orbis**

**(краткая инструкция)**

**Поиски**

# **1. Выбор языка интерфейса системы:**

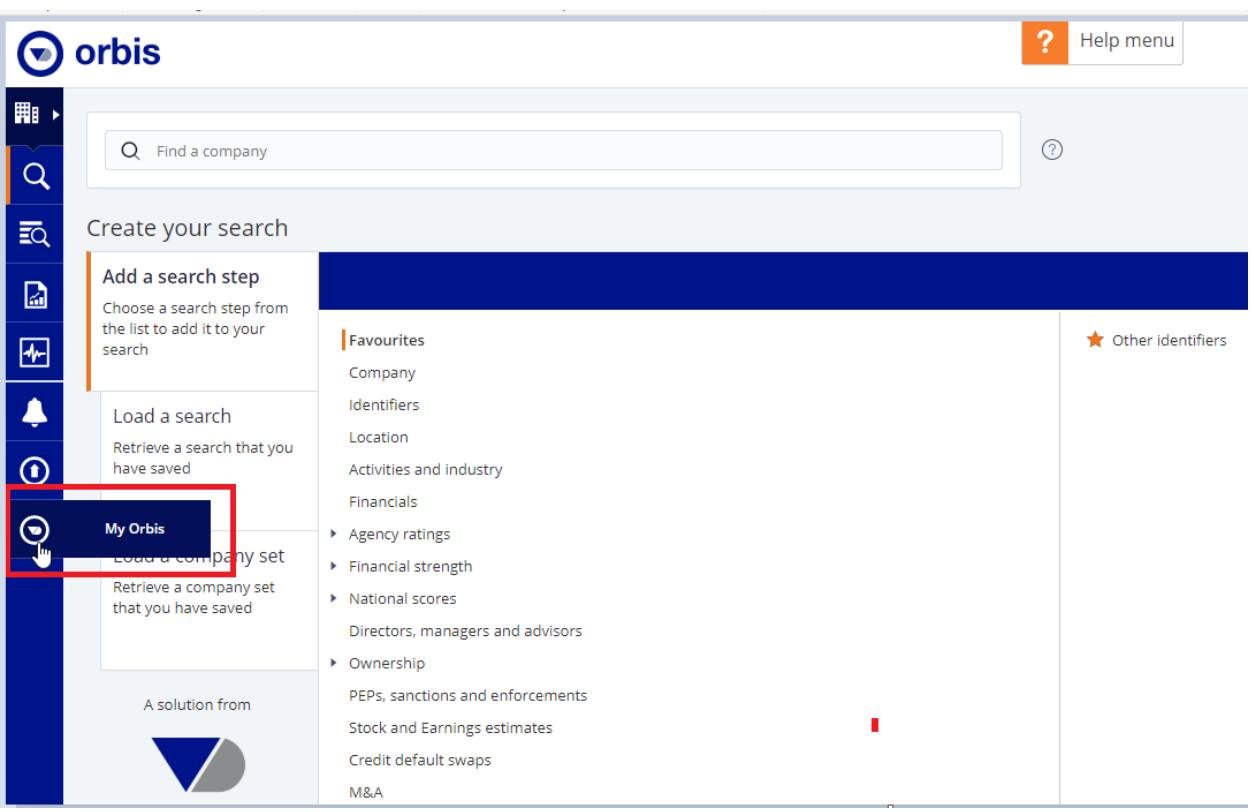

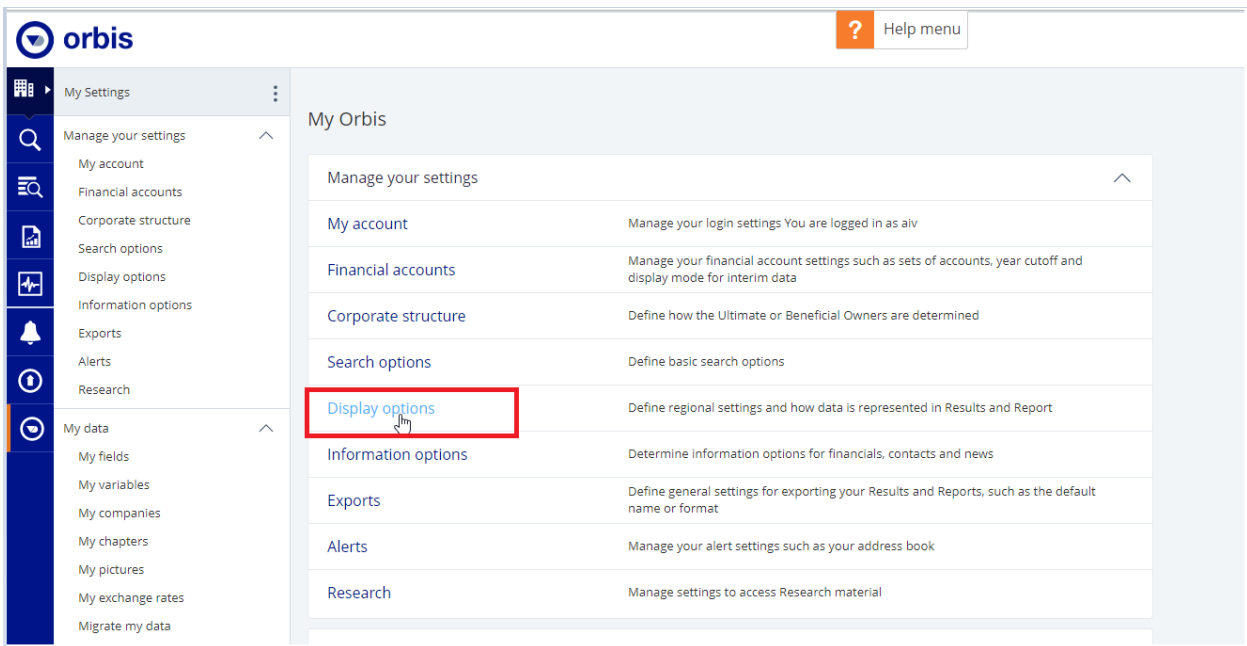

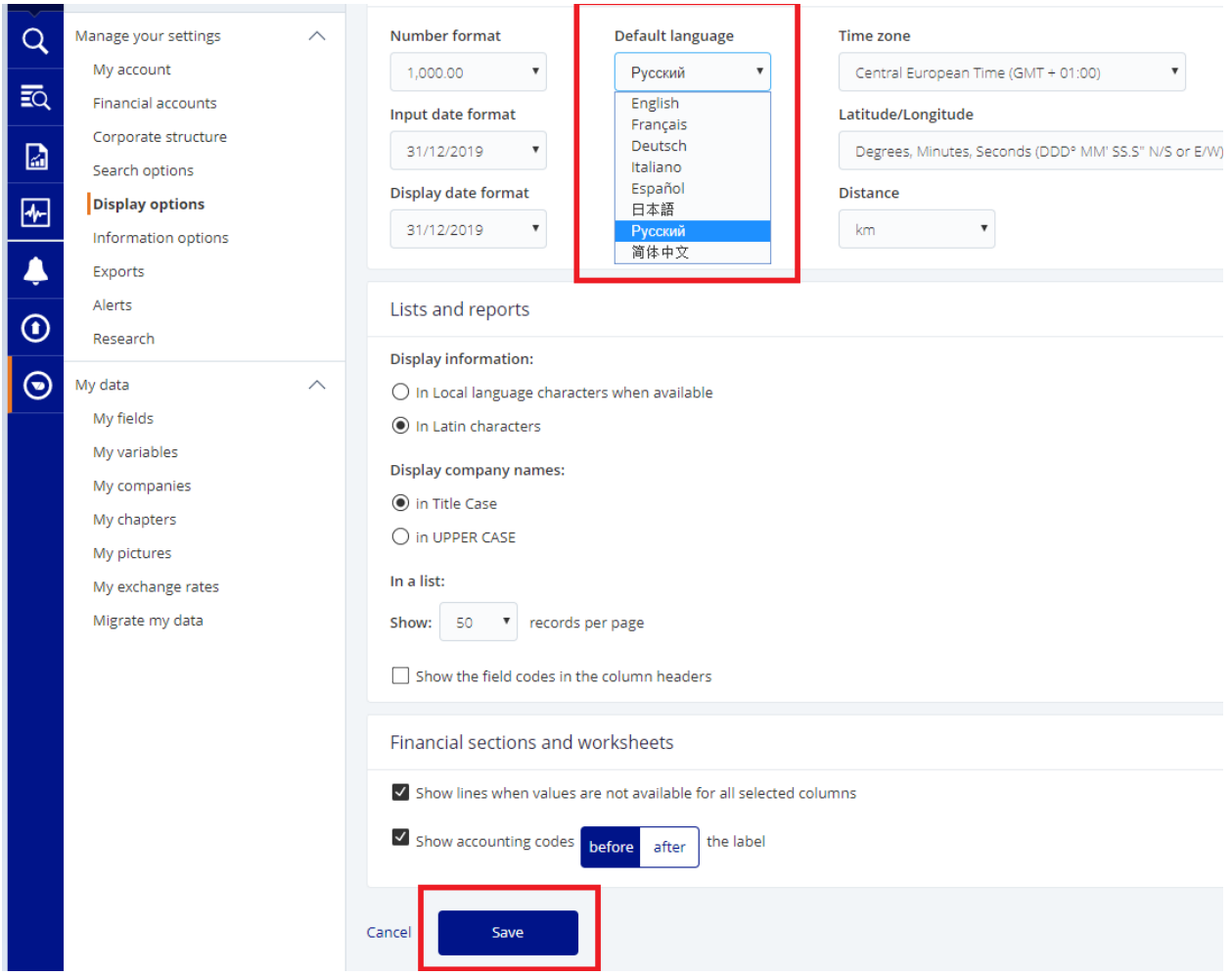

## **. Поиск компаний по названию и их ID:**

Поиск по названию можно осуществлять, как на локальном языке, так и на английском (латиница).

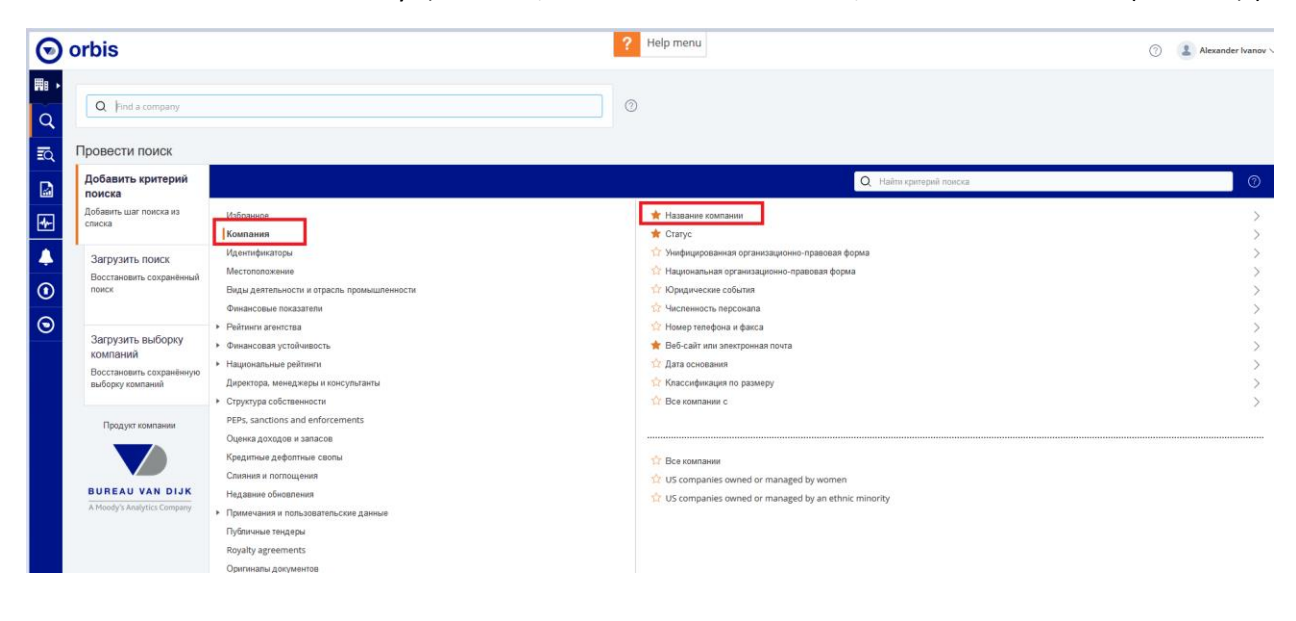

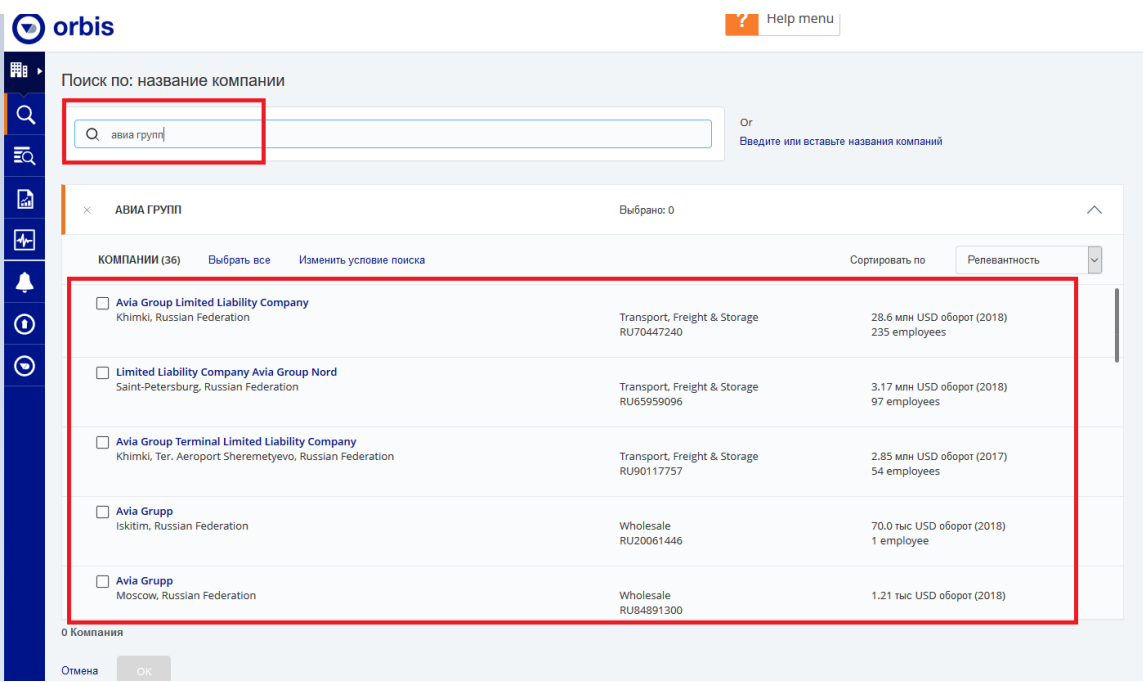

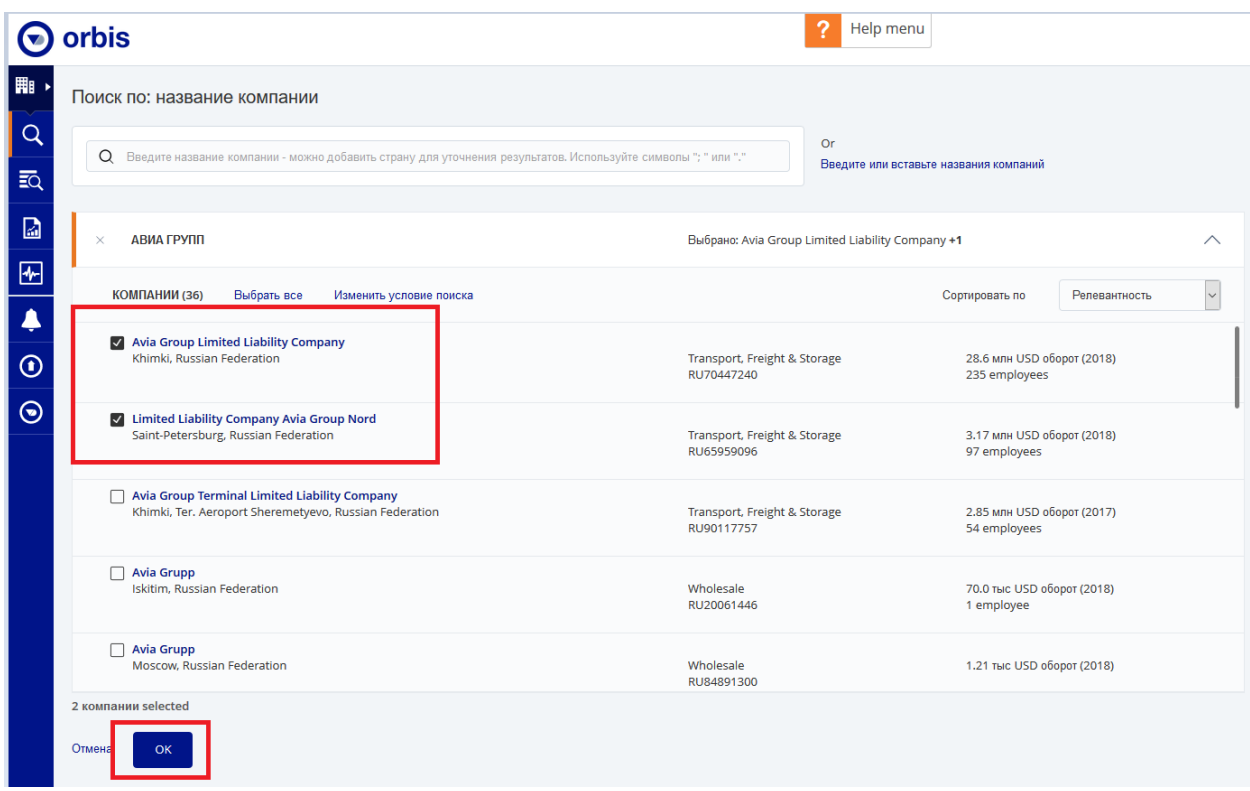

**Поиск по ID\регистрационным данным (ИНН, ОГРН и др.).**

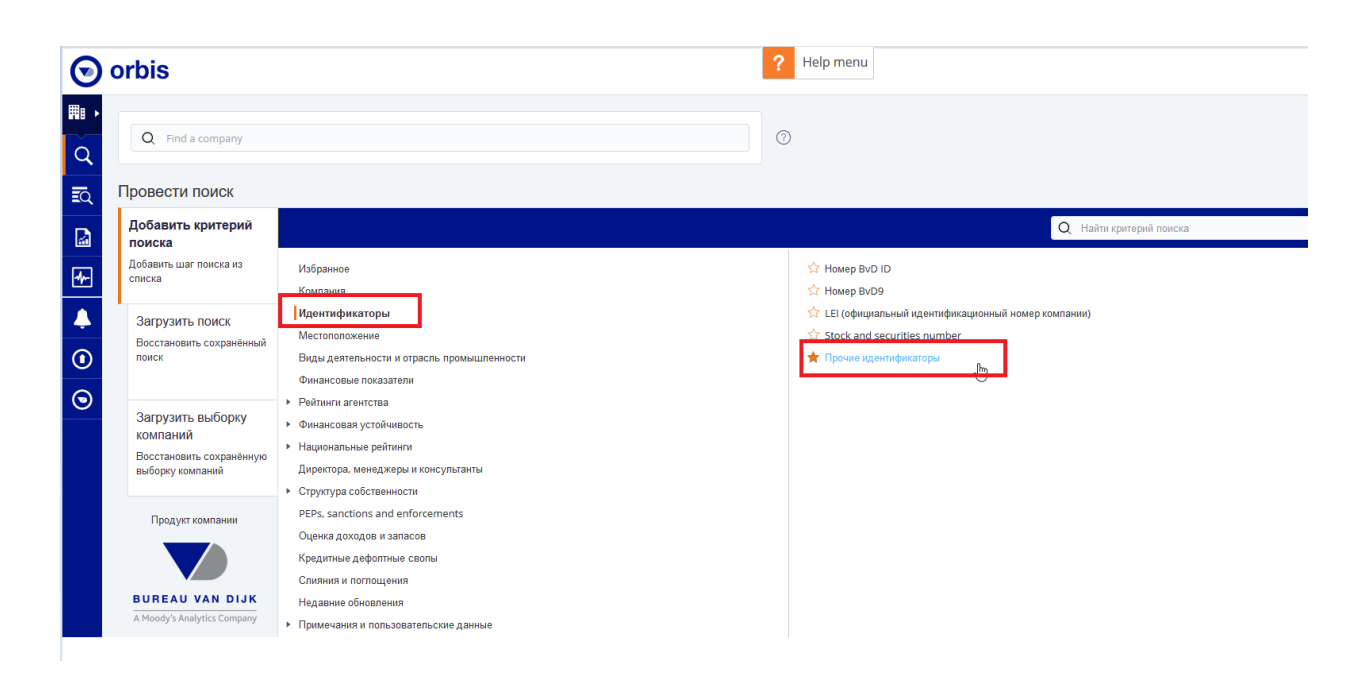

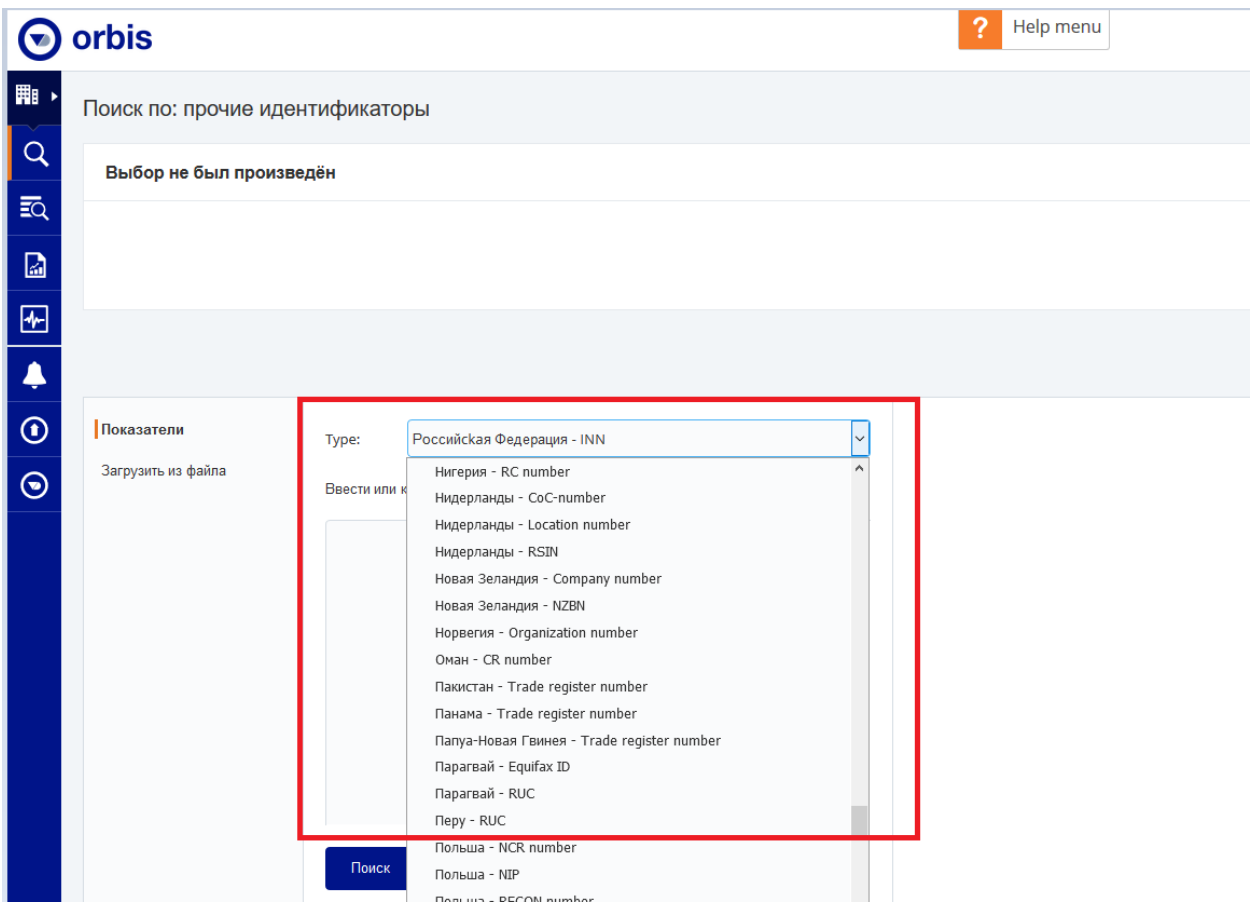

#### **Загрузка списка номеров (ИНН, ОГРН и др) в Excel, Word или copy paste.**

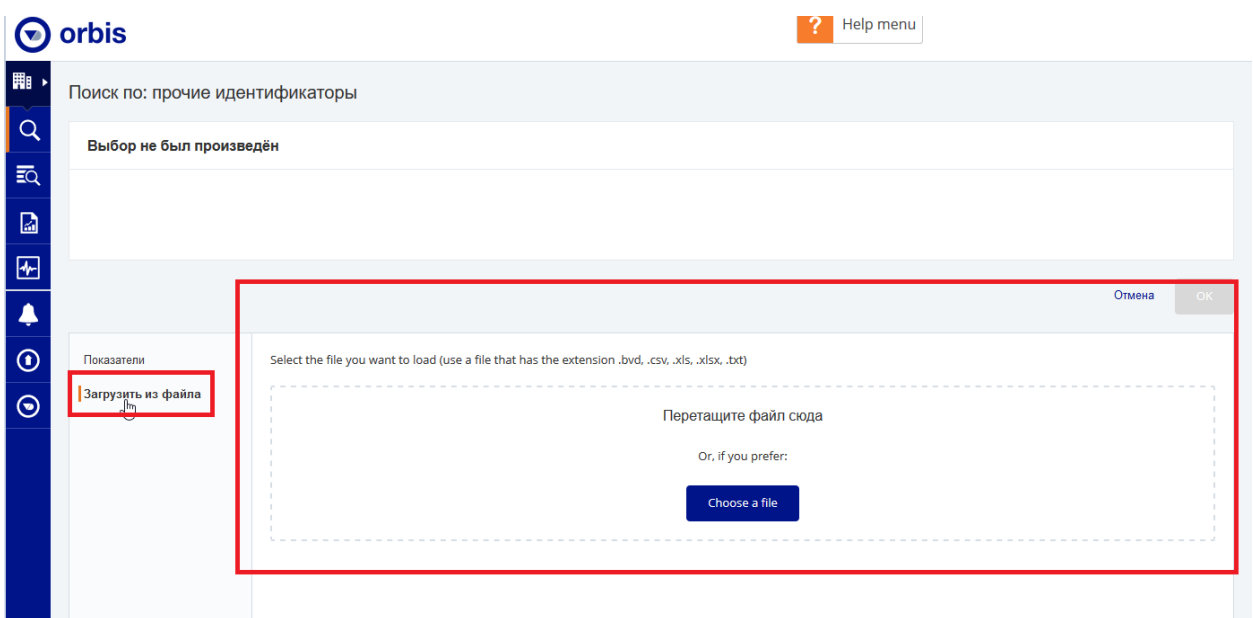

## **3. Поиск по ФИО (директор и/или владелец):**

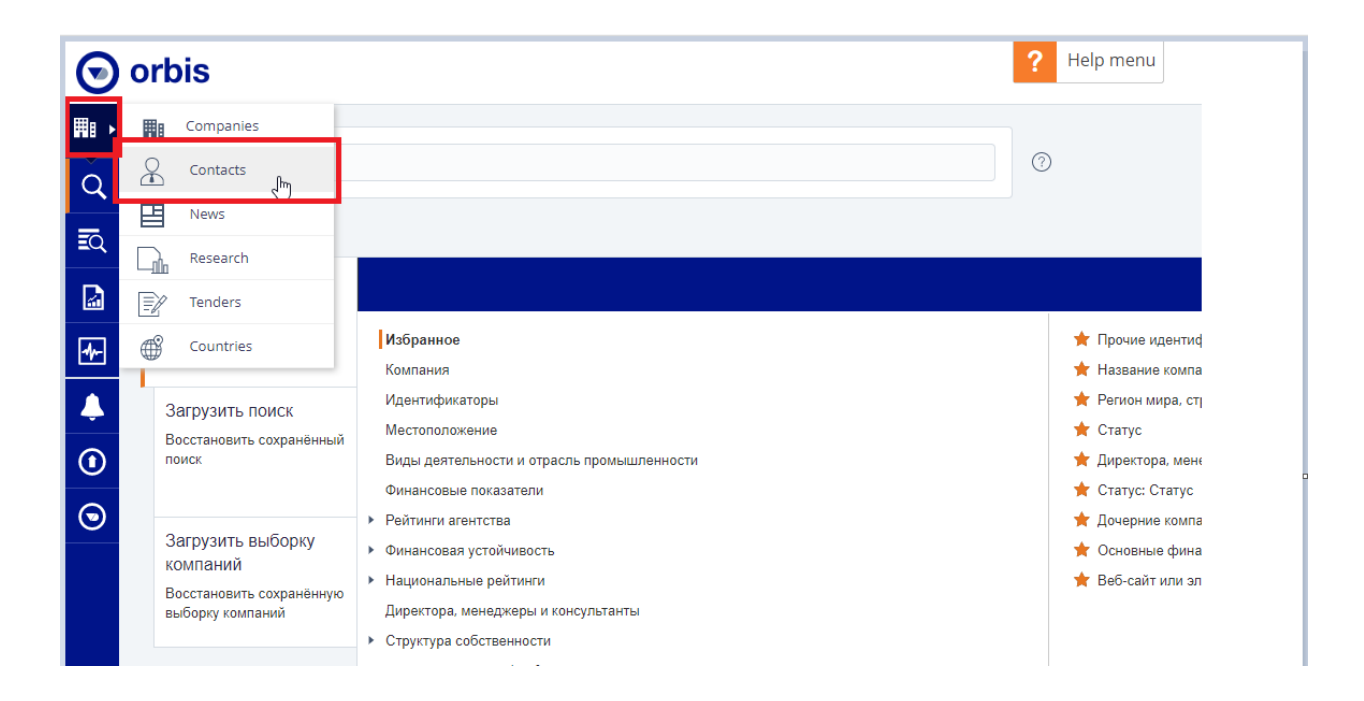

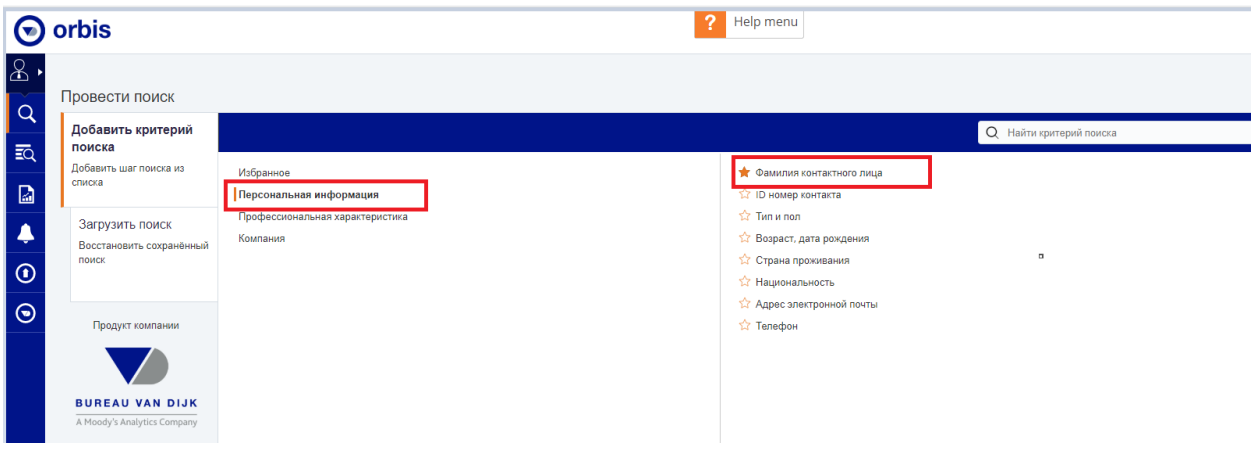

#### **Поиск возможен, как на английском (латиница) так и на локальном языке.**

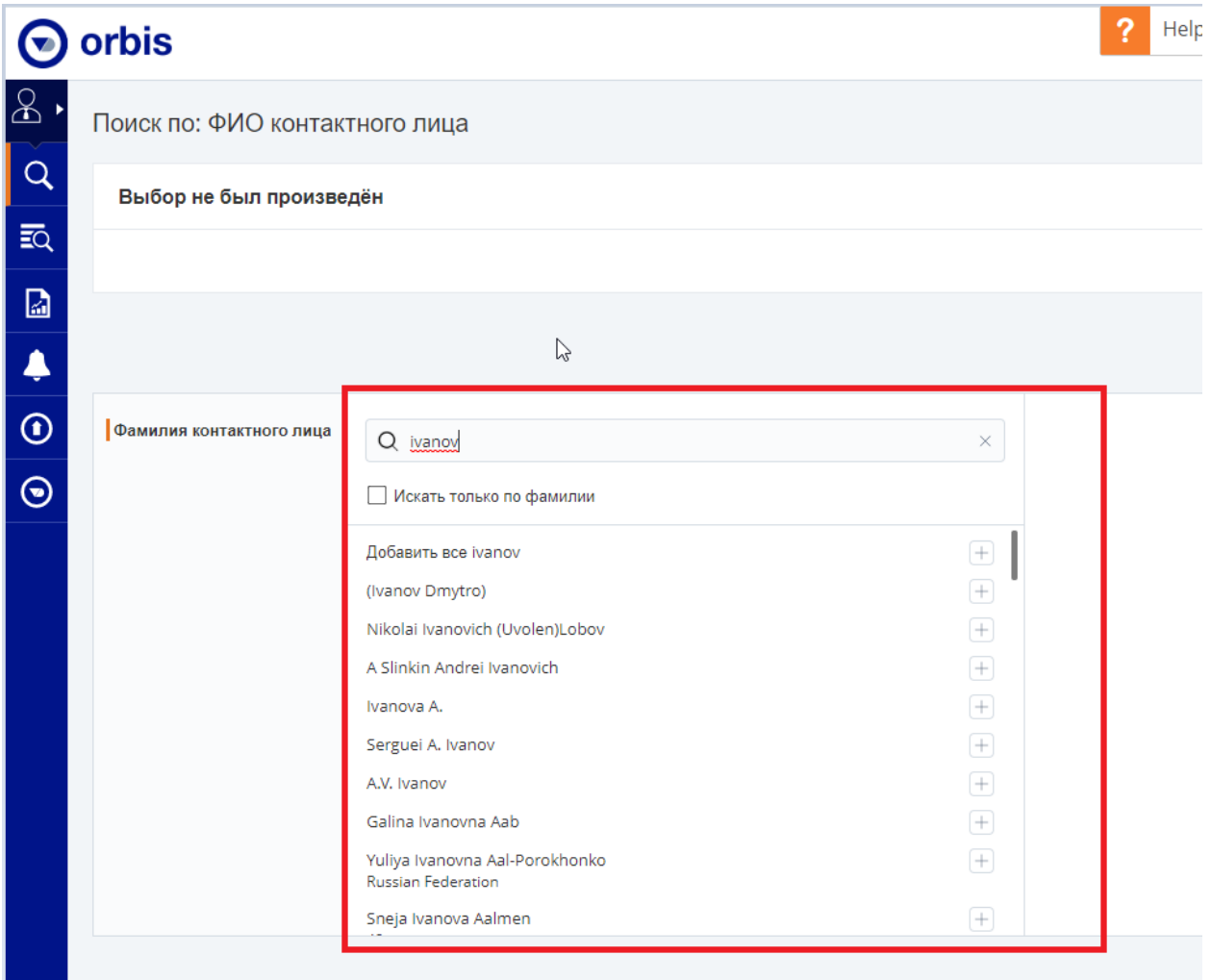

**Поиск на локальном языке.**

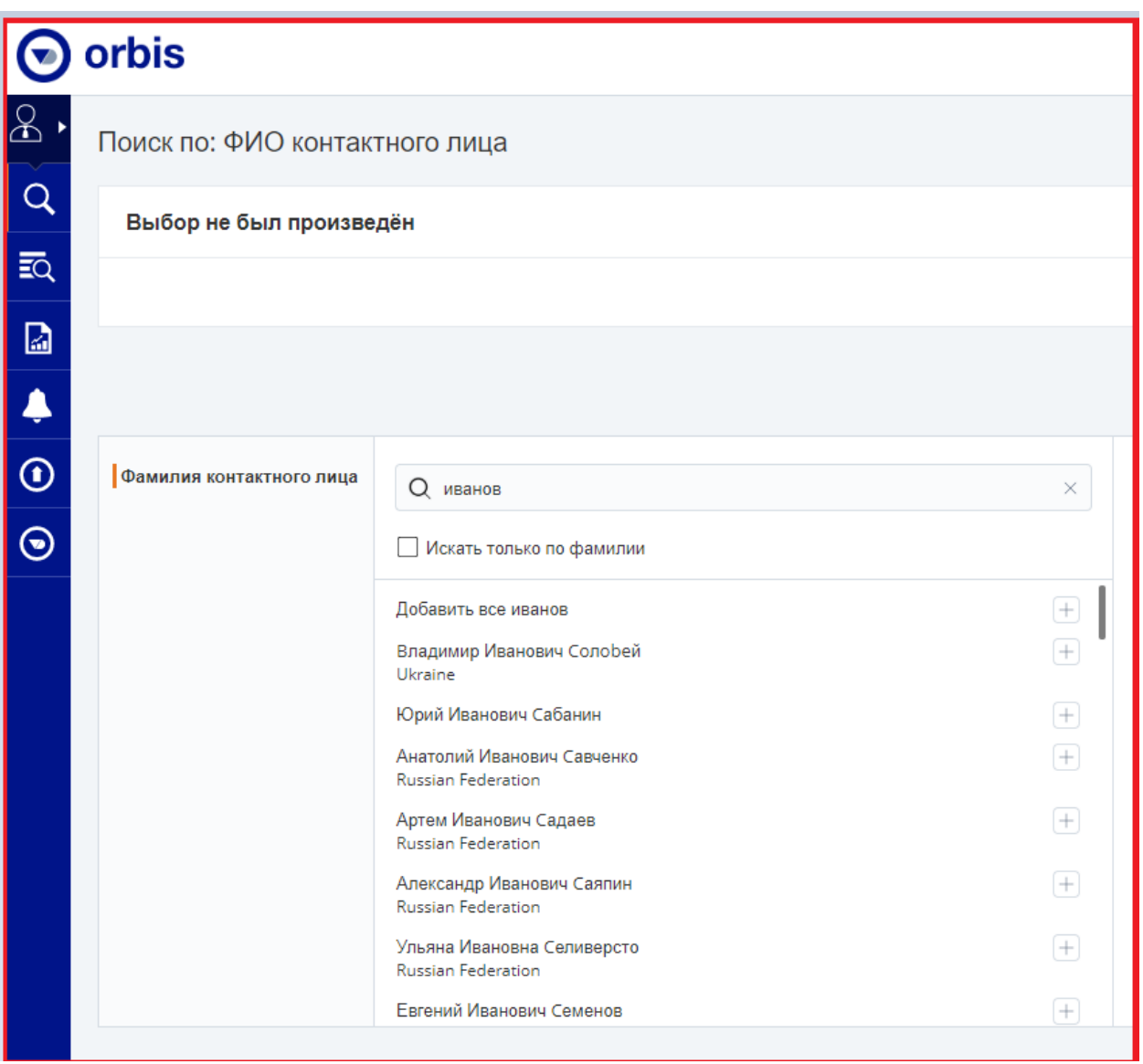

# **4. Добавление «избранных» фильтров/критериев поиска:**

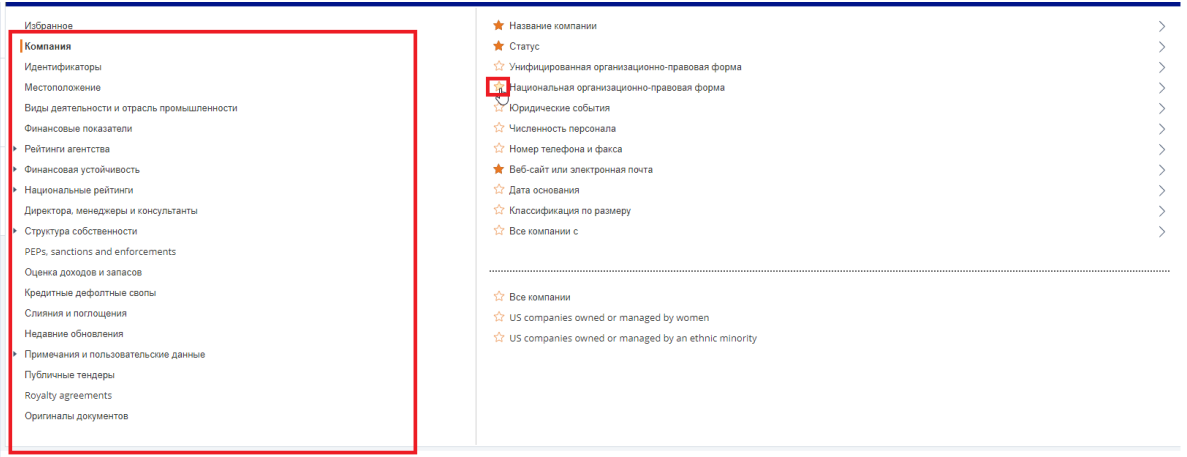

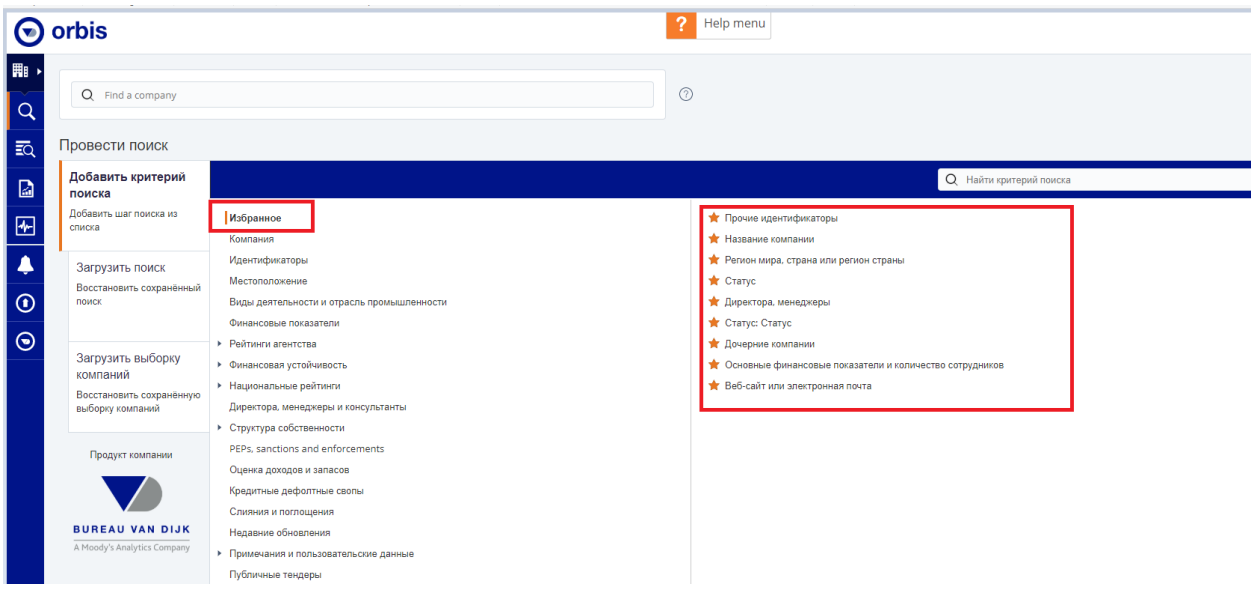

# **Настройки (отчеты, списки, оповещения и др.)**

# **5. Редактирование списков/результатов поиска:**

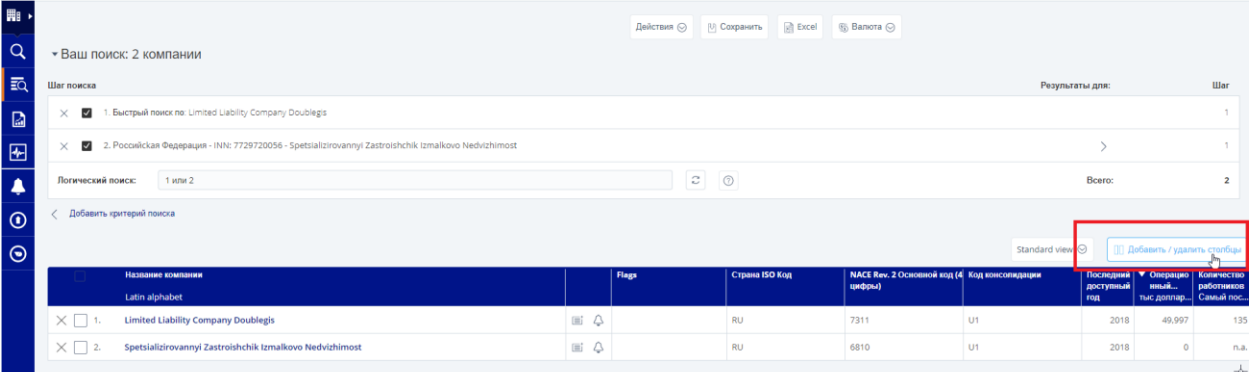

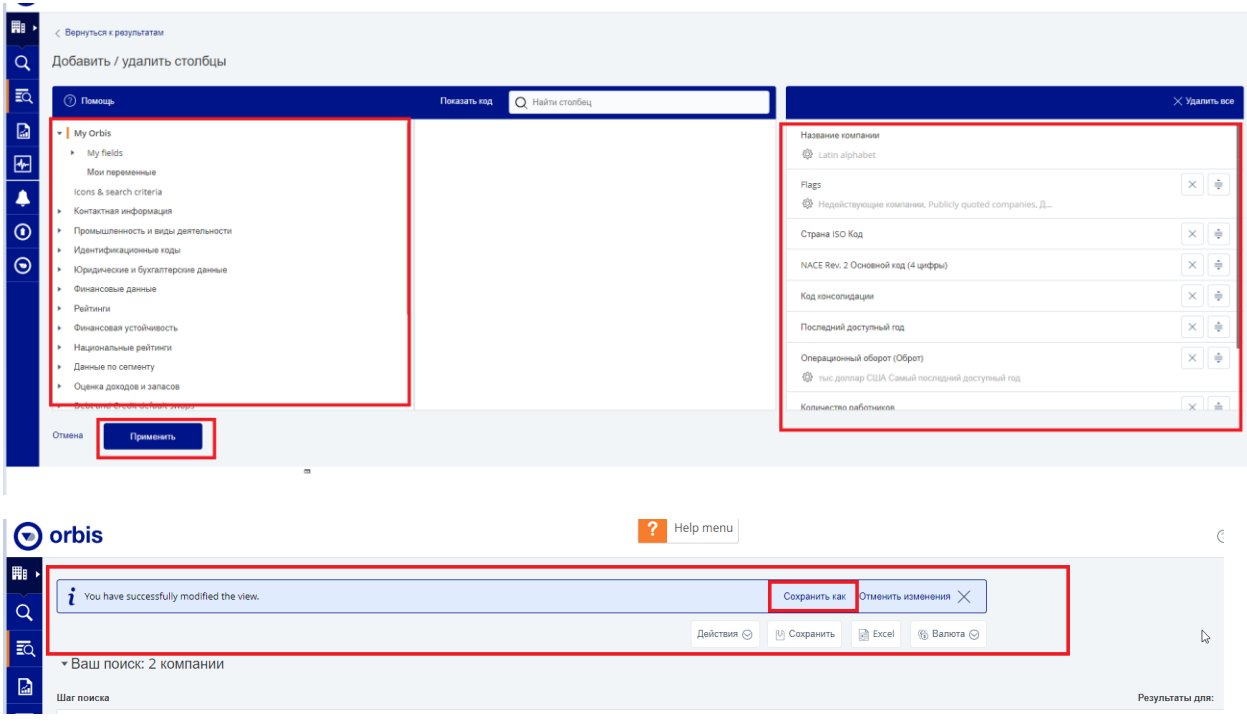

**Выбор сохраненных видов отображения списков:**

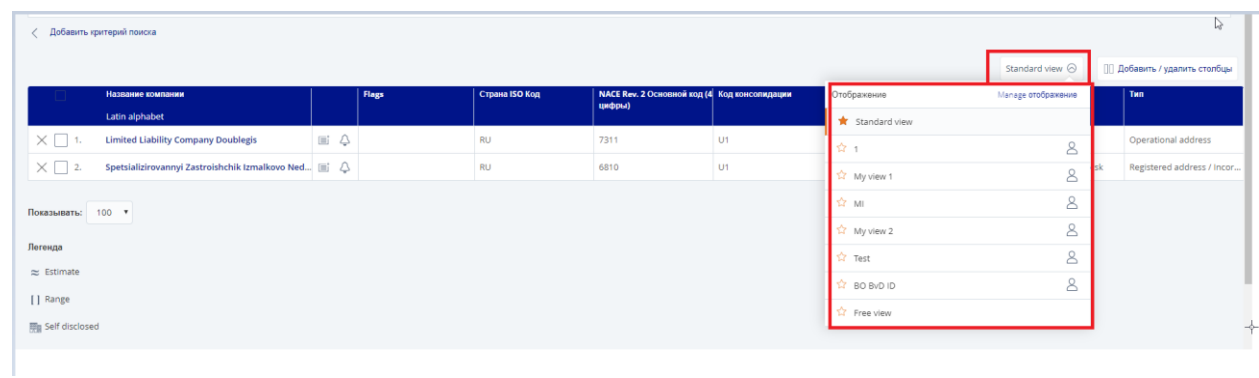

### **Настройка оповещений на список, выгрузка и др.**

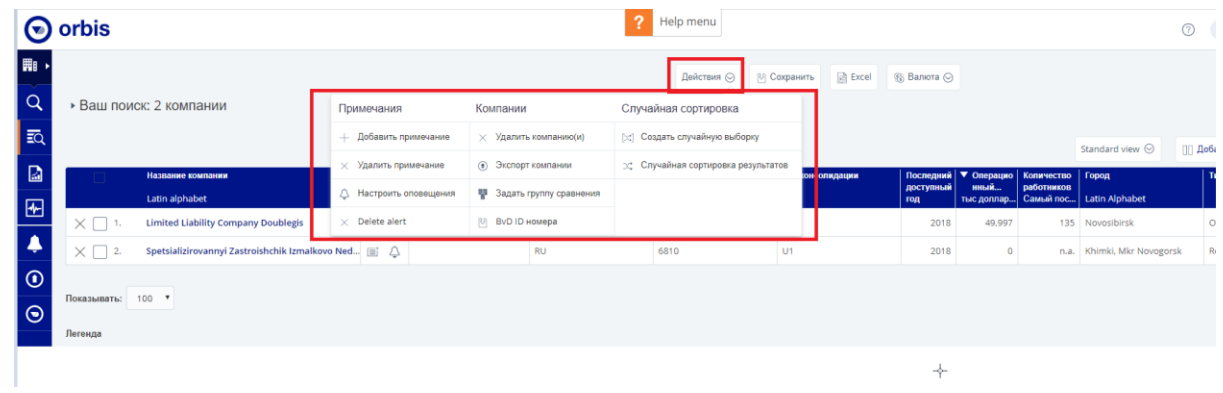

## **6. Настройка отображений отчета:**

#### **Секции отчета:**

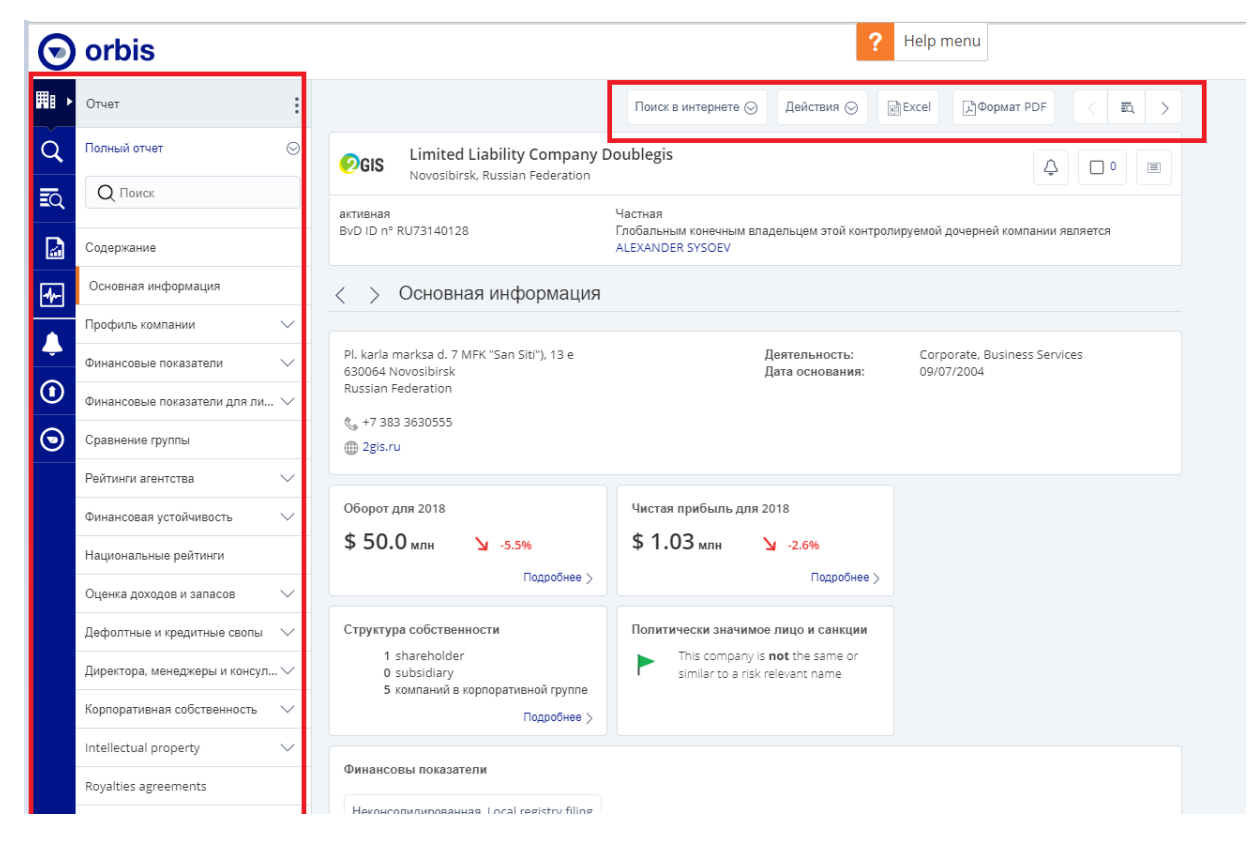

#### **Настройка секций отчета:**

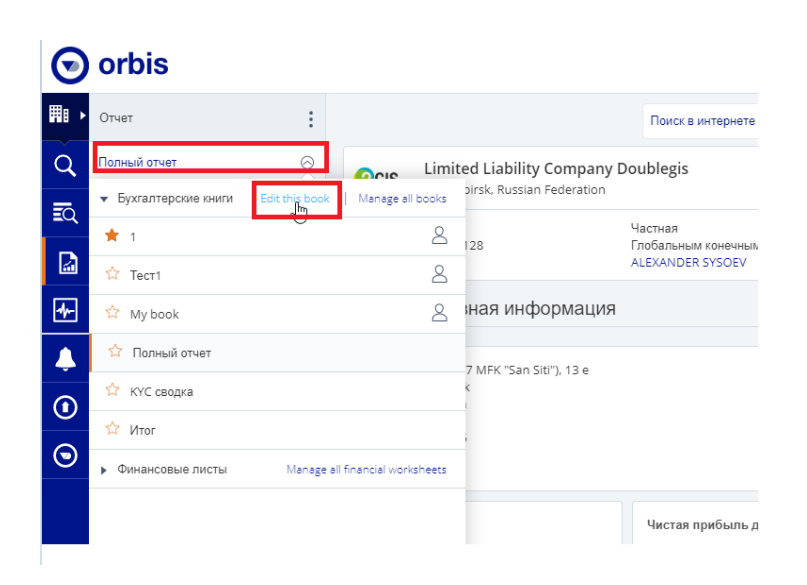

**Настройка оповещений об изменениях в компании:**

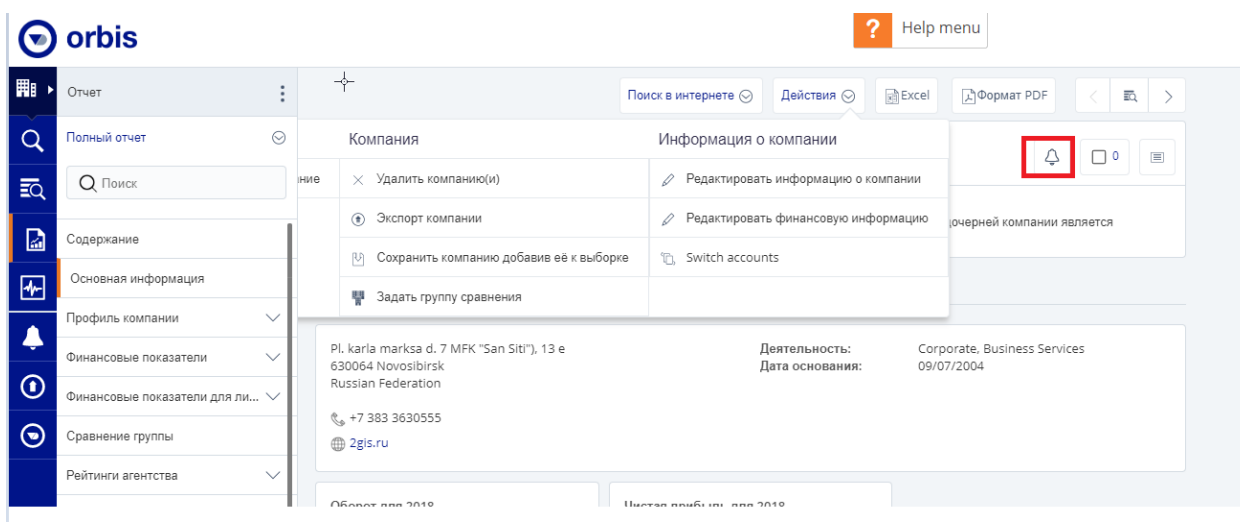

### **Выгрузка/экспорт:**

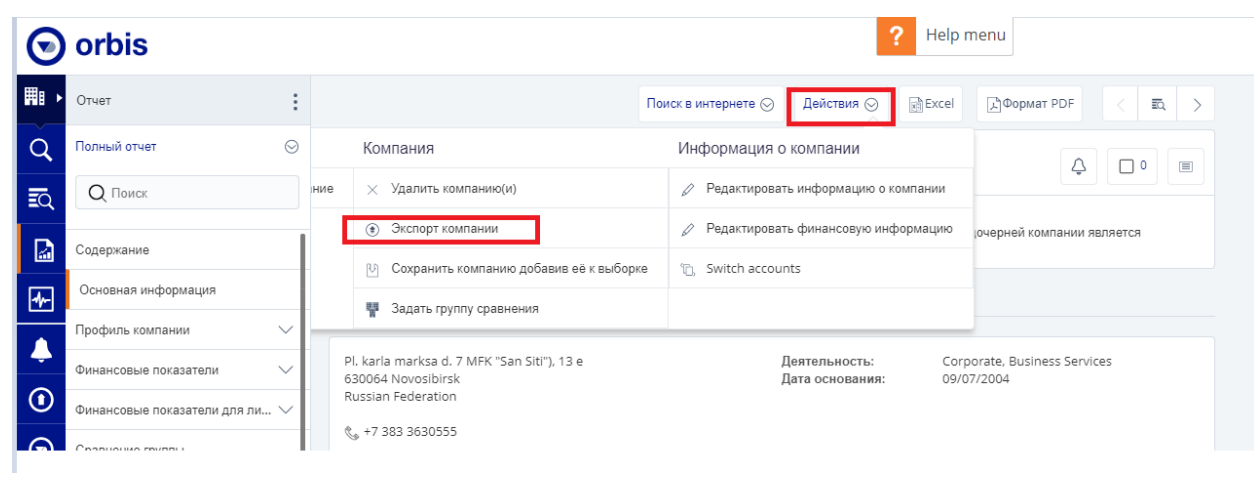

#### **Секция t-rank (графическое отображение структуры собственности (прямая и косвенная\общая доли владения)), «закольцованные» схемы участия.**

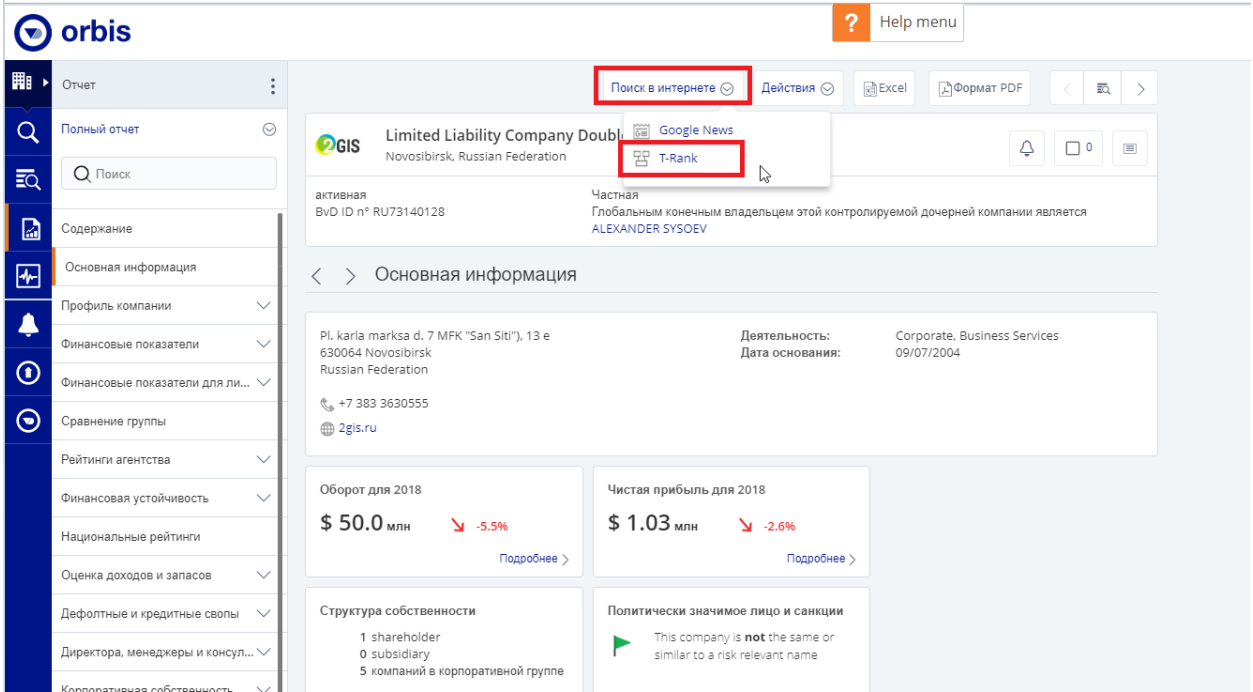

Threshold – минимальный порог доли участия (можно использовать 0, как минимальное значение).

Type – опции отображения: owners – только собственники, ownership -дочерние структуры, both – оба варианта.

PDF, Export (Excel) – форматы выгрузки.

Help – детальное описание данного модуля и методика расчета долей владения.

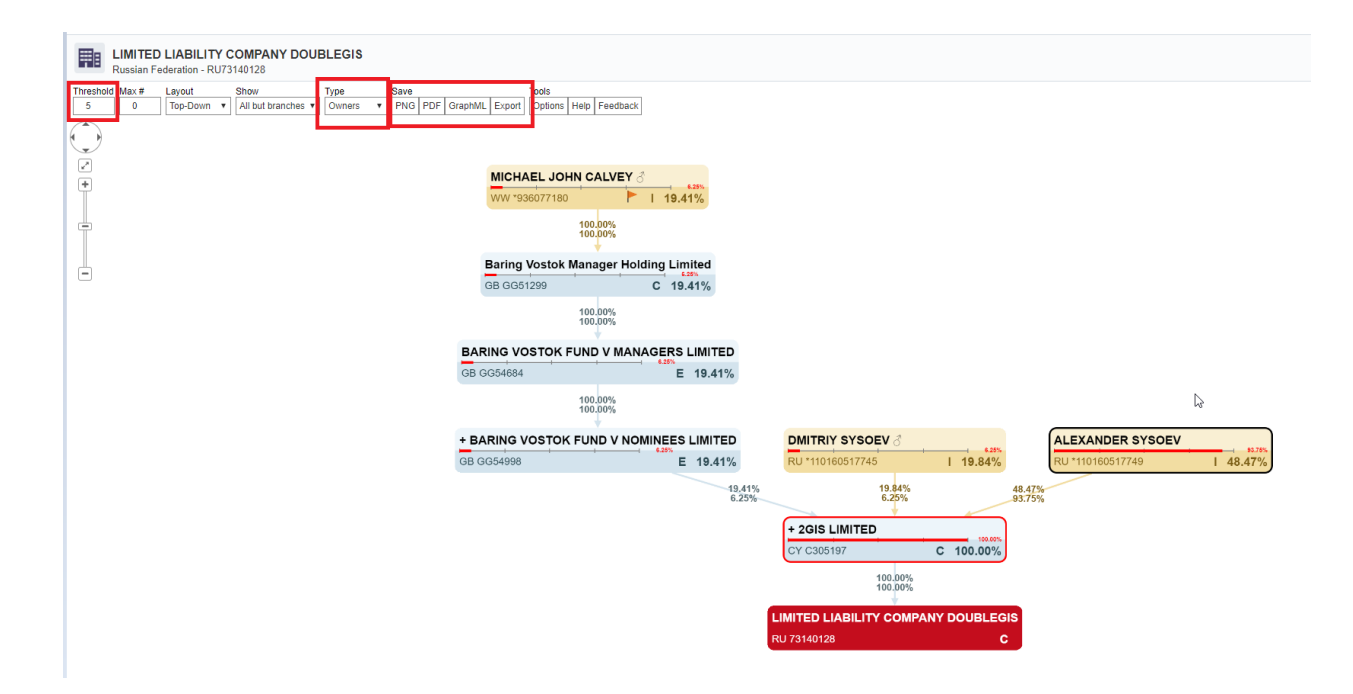

**Настройки отображения структуры владельцев:**

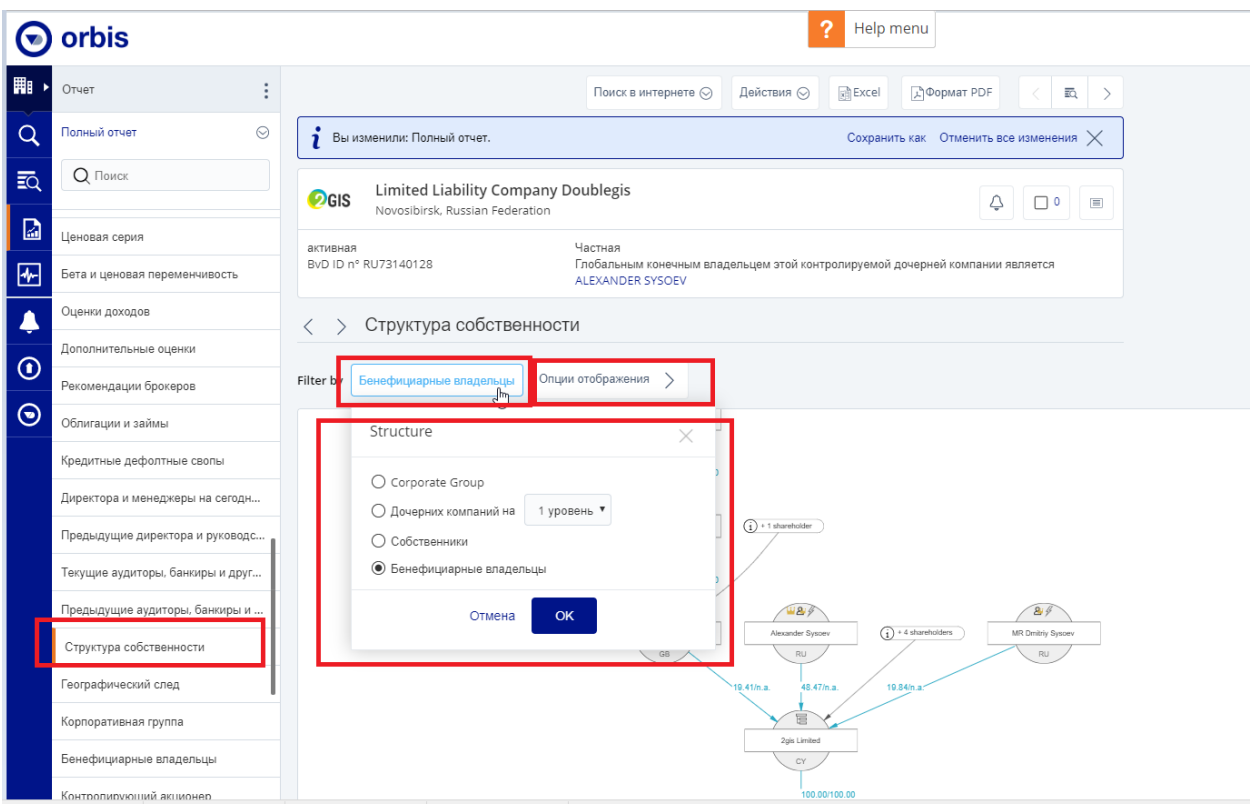

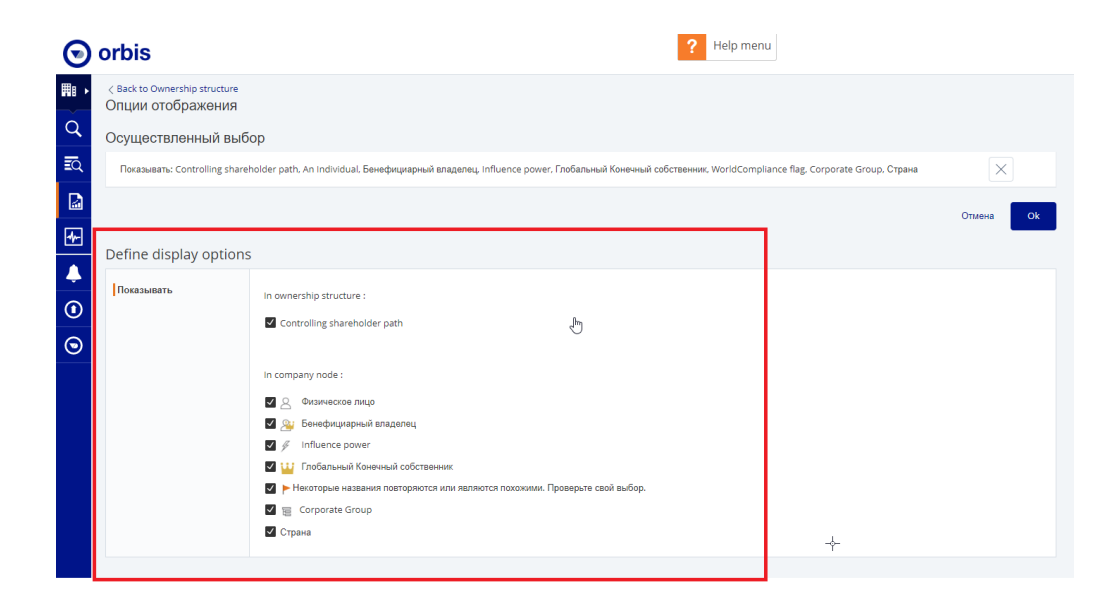

**Дополнительные «общие настройки» пользователя:**

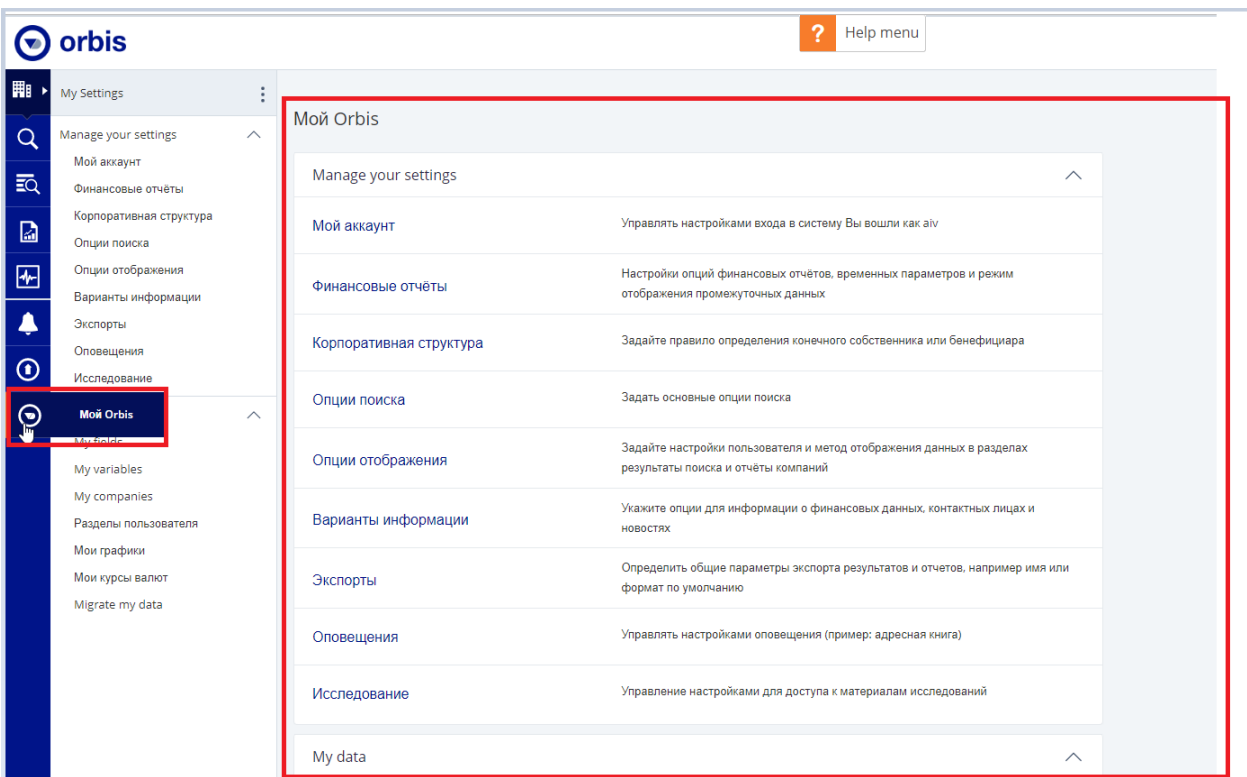

#### **Секция «Помощь/Help»:**

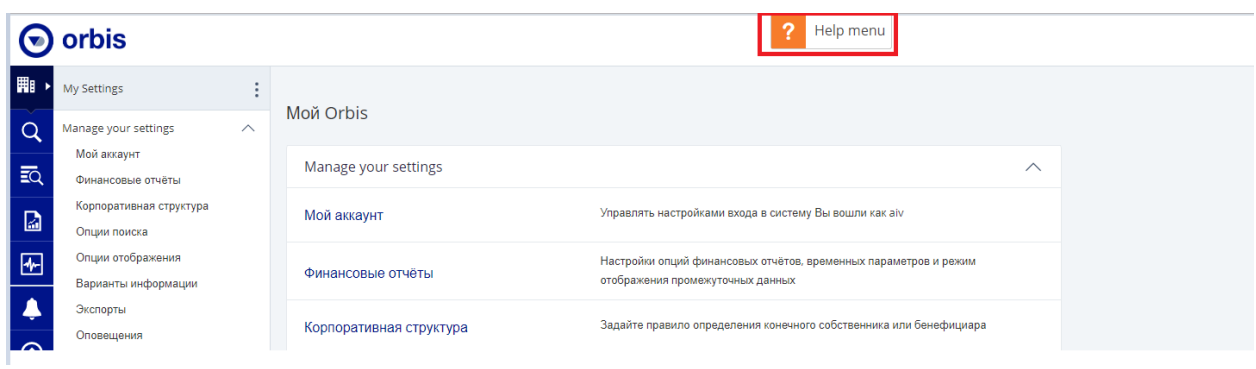

В секции «Помощь» находятся более детальные данные по покрытию и количеству компаний, специфики сбора данных в разных странах (обновления, типы данных и др.), а также информация по функционалу системы.

**Создание собственной переменной:** 

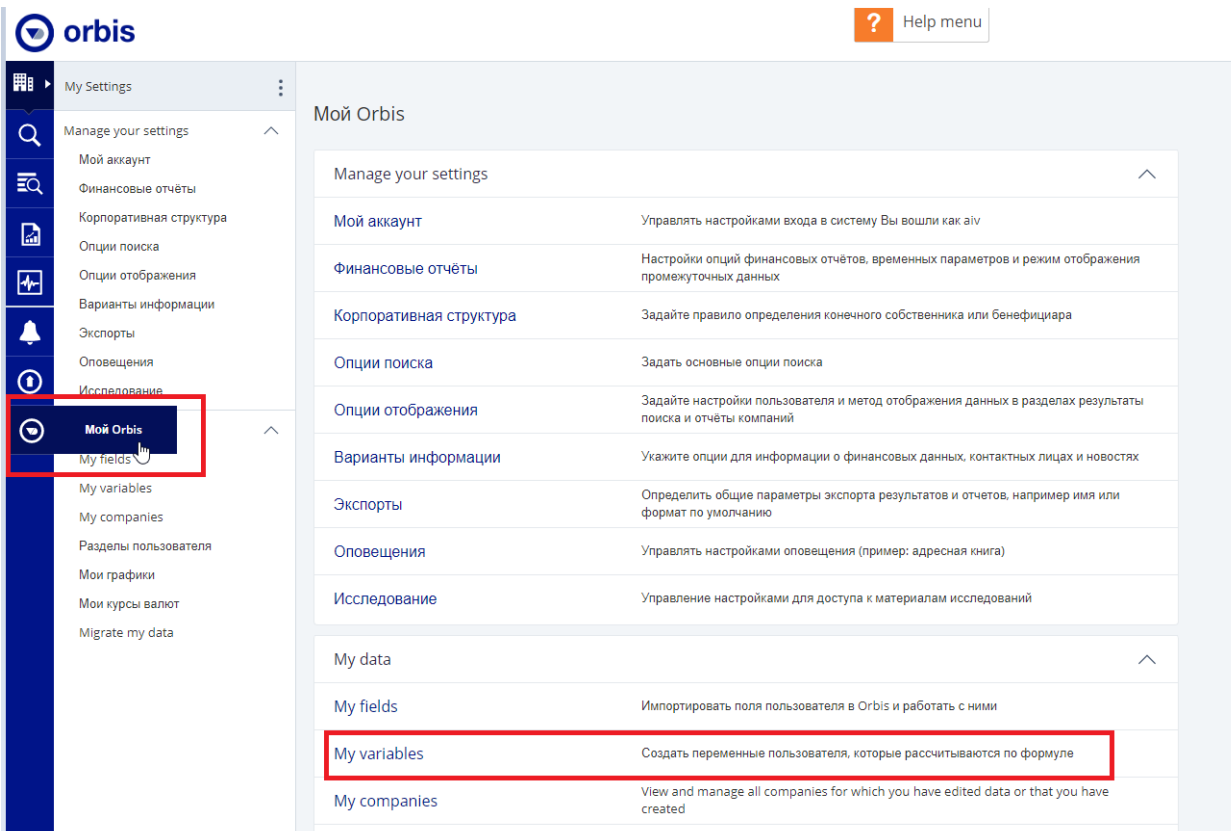

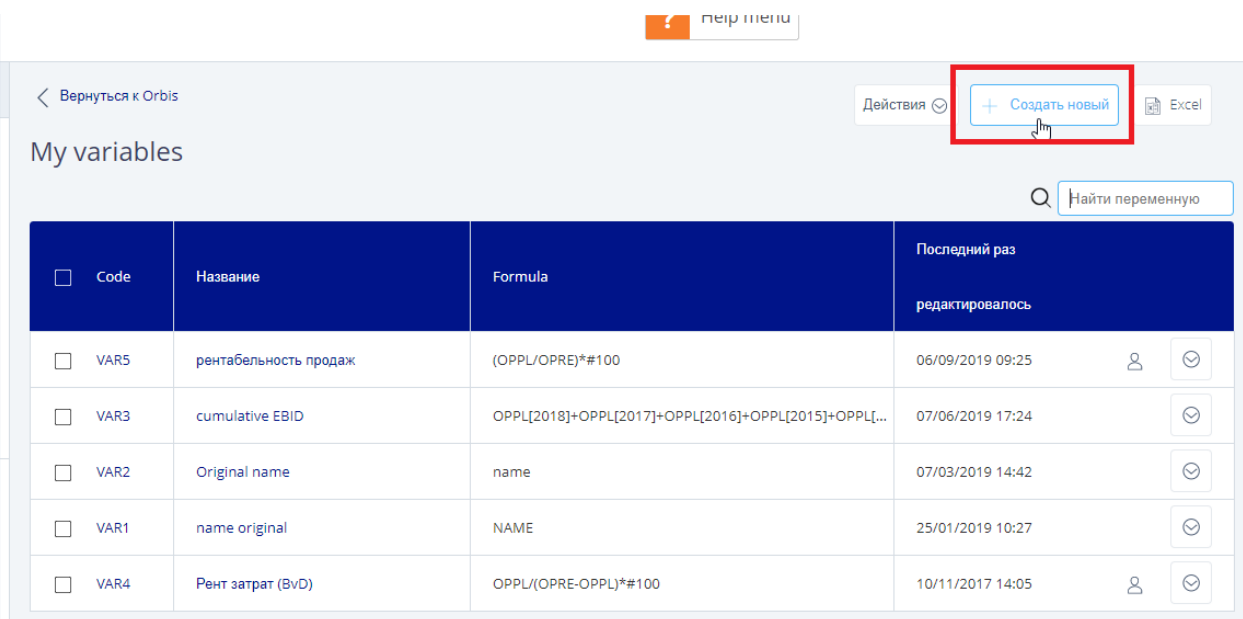

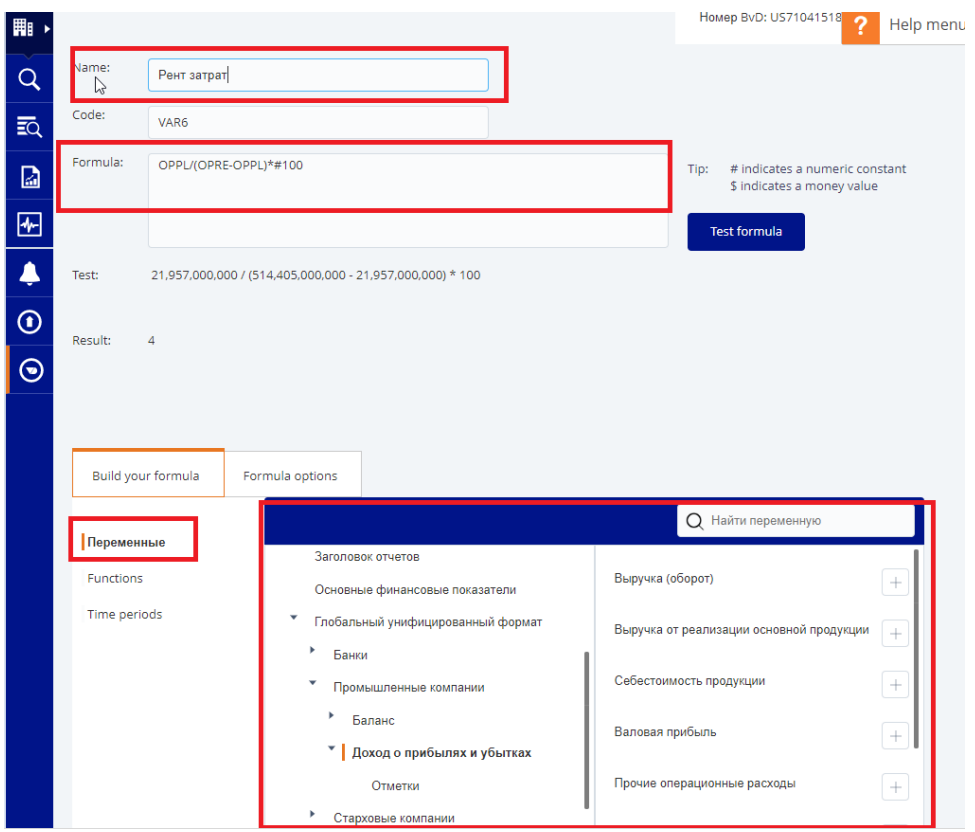

### «Свойства» формулы (% или величина):

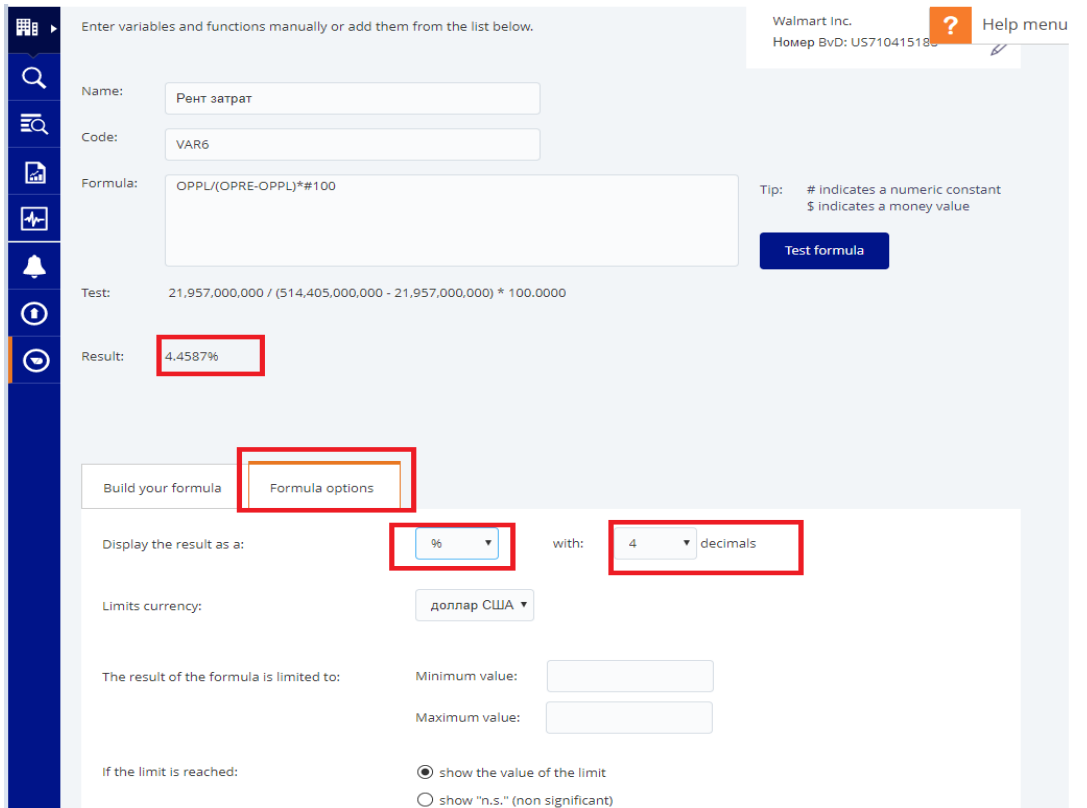